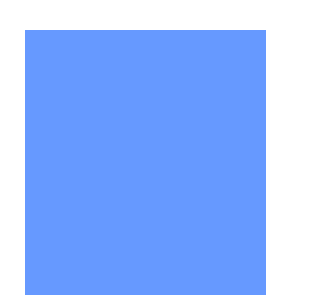

# **Auto Pooling Disaggregation Nominations**

This video guide will assist users on how to set up auto pooling disagg noms. Release date 06-18-2014

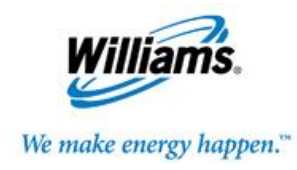

## **What is an Auto Pooling Disagg?**

- **The Auto Pooling Disagg Nomination feature is where the owner of the pool can create a one-time disagg nomination (TT08) that will automatically adjust based on their own market nominations.**
- **A new nomination will be created with the Package ID: SYSTEM DISAGG with the default rank of 999 when the action Submit Auto Disagg is used. The recommended end date is 12/31/2999.**

**Note: The pool owner will still need to nominate (TT08) for 3rd party markets pulling from their pool.**

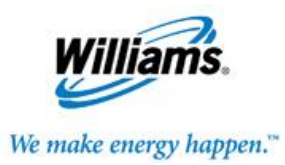

#### **3 ways to create or turn on the Auto Disagg Nomination**

> If you already have an existing TT08 nomination for the desired pooling location

> If you want to edit an existing TT08 disagg nomination for a new pooling location

> New customer or current customer submitting a TT08 for the 1st time

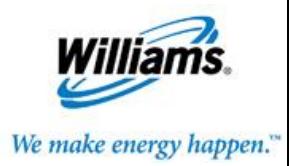

## **Steps to create or turn on the Auto Disagg Nomination – Option 1**

- > If you already have an existing TT08 nomination for the desired pooling location
	- Highlight the row with Del Qty greater than zero,
	- Right click to display Action Menu or go to Action Menu on upper right hand side then select **Submit Auto Disagg**.
	- The Package ID and Del Rank will default to SYSTEM DISAGG and 999.
	- You can only have 1 System Disagg, but you are not precluded from having regular TT 08 submitted to match your market nominations, the System Disagg will take the swing and have the lowest priority.

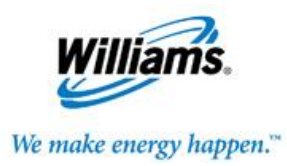

## **Steps to create or turn on the Auto Disagg Nomination- Option 2**

- > Current customers can edit an existing TT08 by:
	- Highlight an existing TT 08 nomination row.
	- Select **Edit Create** action and choose quantity greater than zero.
	- Change to the preferred Pooling Location ID.
	- Select **Submit Auto Disagg** action and the Package ID and Del Rank will default to SYSTEM DISAGG and 999.
	- If you only want the SYSTEM DISAGG, then all other TT08's that reference the pool owner's Downstream ID will need to be zeroed out.

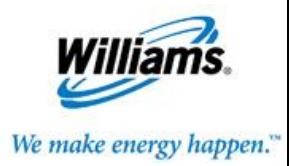

## **Steps to create or turn on the Auto Disagg Nomination – Option 3**

- > New or current customers submitting a TT 08 for the 1st time can:
	- Change the Transaction Type filter to 08.
	- Select action **Create**.
	- Enter Pooling contract number, TT should be 08, enter Pool Delivery location, Delivery Quantity > zero and Downstream ID= pooling contract BA ID.
	- Select action **Submit Auto Disagg.**
	- The Package ID and Del Rank will default to SYSTEM DISAGG and 999.